## **Importing Microsoft Excel Worksheets into Confluence**

You can import a Microsoft Excel worksheet into Confluence in multiple ways:

- If you want to import a worksheet into Confluence as a table and edit the table in Confluence from now on, you can paste the cells into the Confluence editor and save the page.
- If you want to import a worksheet into Confluence as a file, you can import it with the Excel macro. An example follows.

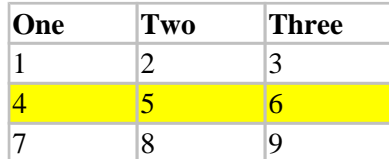

For instructions, refer to the Excel for Confluence documentation:

<https://confluence.atlassian.com/conf73/view-file-macro-991928244.html#excel>